## $\n *unn*\n *5*\n$ โปรนกรมการสร้างวิถีทาง เดินต่อเนื่อง

การศึกษาระบบการสั่งงานแขนกลแบบวิถีทางเดินต่อเนื่องนี้ เพื่อความสะดวกในการ ดิกษาจีงมีความจำเบึนดัองสร้างโปรแกรมคอมหิวเดอร้ดังกล่าวชิน โตฮโปรแกรมดังกล่าวนี้ ได้รับการนั่นนาบั้นด้วยภาษา ซี โดยใช้คอมไนเลอร์ เทอร์โบซี เวอร์ชัน 2.0 เป็นตัวแปร คำส้ง

โครงสร้างของโปรนกรมที่พัฒนาขนประกอบตัวย

- 1. การรับข้อมล
- 2. การเปลี่ยนรูปข้อมูลให้อยู่ในรูปของวิถีทางเดินที่มํอัตราเร็วตามที่กำหนด
- 3. การสร้างวิถีทางเดินต่อเนีอง
- 4. การแสดงคุณลักษณะต่างๆ ของวิถีทางเดินออกทางจอภาน
- 5. การแสดงคุณลักษณะต่างๆ ของวิถีทางเดินออกทางนล๊อตเตอร์ (PLOTTER)
- 1. การรับร้อมล

*0 \* 11 y* **14** ในการสร้างวิถีทางเดินต่อเนีองนี เราจำเบนตัฮงทราบถีงรักพนะแนววิถีทางเดิน ของแขนกลก่อน จากนั้นจึงนำข้อมลดังกล่าวมาเปลี่ยนเป็นวิถีทางเดินต่อเนื่องชุดใหม่ ซึ่ง มีอัดราเร็วดามทีกำหนด ชิงข้อมูลน็เราสามารถสร้างไดัจาก

1 . 1 โปรแกรมช่วยในการออกแบบ ออโตนคด (AUTOCAD)

- 1.2 โปรแกรมที่หัฒนาขึ้น ชื่อสามารถสร้างข้อมูลได้ง่ายกว่า
- 1.1 โปรแกรมช่วยออกแบบ ออโต.แคค

ข้อมูลทีใข้**กำหนด**วิถีทาง**เดิน**ของแขนกล ประกอบ**ตัว**ย **เส้น**ตรง 2 มิติ เส้นตรง 3 มิดิ แสะเส้นโค้ง 2 มิติ โดยข้อมลจะอยู่ในรูปไฟ่ล่ข้อมูลที.มีนามสคุล DXF

1 .2 โปรแกรมทีลั«เนาชิน

เนีองจากการใข้โปรแกรมช่วยออกแบบออโตแดดมีความยู่งยาก และไม่ สะดวกในการใข้งานทังนํเหราะโปรแกรมออโดแคคนีถกสร้างขันเหิอช่วยออกแบบวัดถมาก กว่าการออกแบบทางเดินชิงดัองอาศัยลายเลันทีต่อเน็อง ฉนันจีงไดัพั«เนโปรแกรมชินใหม่ เนื้อความสะดวกในการใช้ยิ่งขึ้น โดยทางเดินต่อเนื่องที่ได้จะเป็นทางเดินใน 3 มิติ และ ข้อมูลของทางเดินที่ได้จะอยู่ในรูปของจุดต่างๆ ในระบบแกนอ้างอิงแบบคาร์ทีเชียนชิงเรา

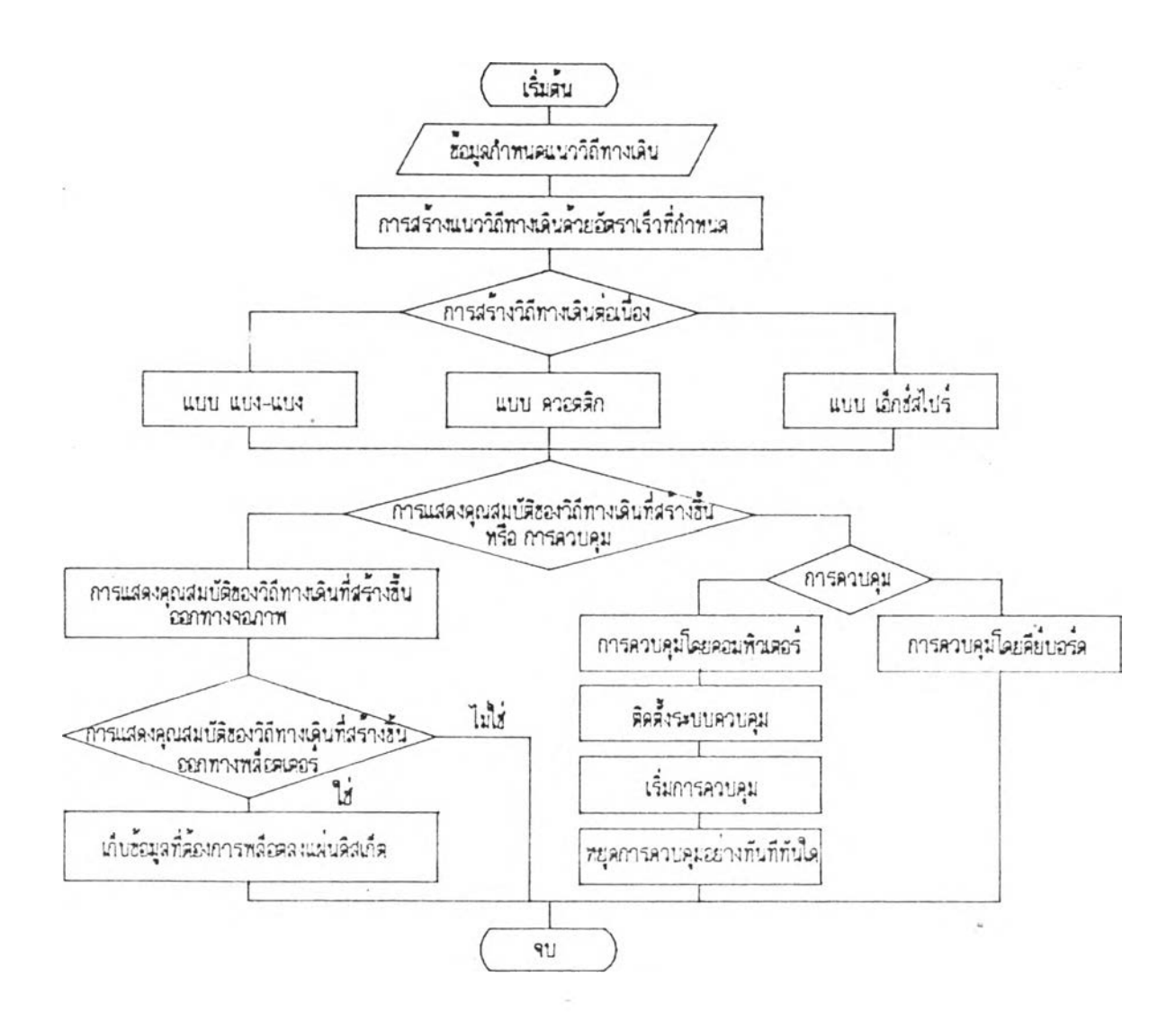

**รฺปที่ 5 .1 ผังแสดงการทำงานของโปรแกรมการสร้างวิถีทางเดิน**

ามารถนำมาแปสงให้อยู่ในระบบแกนอ้างอิงแบบช้อหมูนไต้ทันที

หมายเหตุ ข้อมูลจะถูกเก็บเป็นไฟล์อักษร ( text file) ฉนั่นผู้ใช้สามารถแก้ไข หรือ สร้างขึ้นใหม่โดยอาศัยโปรแกรมเอดีเตอร์ทั่วไปได้

2. การเปลี่ยนรูปข้อมูลให้อยู่ในรูปของวิถีทางเดินที่มีอัตราเร็วตามที่กำหนด

โคยทัวไปการสร้างวิถีทางเดินต่อเนีองนันก็เน๊อให้มูใช้สามารถควบคุมอัตรา เร็วที เหมาะสมกับงานแต่สบชน็ดได้ แต่ข้อมูลทีไต้รับส่วนใหญ่จะยังไม่มืการกำหนดอัตราเร็ว หร้อ เป็นอัตราเร็วท๊ยังไม่เหมาะสมในการใช้งาน ฉนันจีงมีความจำเป็น'ต้องมีการเปลีอนช้อมส ให้อย่ในรูปของวิถีทางเดินทีมีอัตราเร็วตามทีนรากำหนดได้

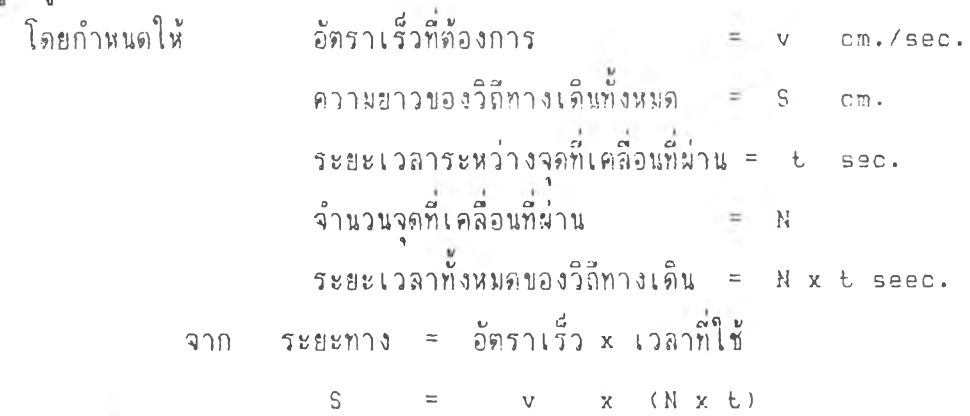

 $\frac{v}{\sqrt{2}}$ ฉันเราจะได้ ระยะเวลาระหว่างจุดที่เคลื่อนที่ผ่านใหม่  $\mathbf{t} = \mathbf{s} \times (\mathbf{v} \times \mathbf{N})$ จะเห็นว่า เมีอเรากำหนดวิถีทางเดิน อัตราเร็ว แสะจำนวนจดทีต้องการเคลีอนที I , 1996 . I show that the same state of the same state of the same state of the same state of the same state ผ่าน เราจะได้ ระยะเวลาระหว่างจุดไหม่ ชึ่งทำให้วิถีทางเดินที่ต้องการมีอัตราเร็วตามที่ กำหนด

3 . การสร้างทางเดินต่อเนื่อง โปรแกรมทีห้จเนาขีนนํสามารถเลีอกวิธีการสร้างวิถีทางเดินต่อเน๊องไต้ 3 วิธี ด็อ 3.1 การสร้างวิถีทางเดินต่อเนื่องแบบ แบง-นบง **cBANG-BANG TRAJECTORY GENERATION)** 3 . 2 การสร้างวิถีทางเดินต่อเนีองแบบ ดวอตดิก **(QUART 1C TRAJECTORY GENERATION)** 3 . 3 การสร้างวิถีทางเดินต่อเนีองแบบ เอกชสไปนื่ **(X-SPLINE TRAJECTORY GENERATION) โดยใช้ข้อมูลที่ผ่านการเปลยนรูปช้อมูลให้อยู่ในรูปของวิถีทางเดินทีมีอัตราเร็วตามที กำหนด ในข้นตอนนี้ด่านารามีเตอร็ต่างๆ ทีเกียวข้องกับการสร้างวิถีทางเดี«ต่อเทีองใน เวลาทำงานจะถกสร้างขีน ยกเว้นการสร้างทางเดินต่อเทีองแบบ แซง-แบง ทีมีการส-ร้าง** ิวิถีทางเดินเป็นแบบออฟไลน์ (off line) เลยทั้งนี้เนราะการสร้างวิถีทางเดินวิธีนี้จะมี บางส่วนที่ต้องการการคำนวณแบบเวลาจริง (real time) ลนันจึงไม่สามารถสร้างเป็น นารามีเตอร็เนีอใช้ดำนวถเในแบบเวลาทัางานไค้

4. การแสดงคุณลักษณะต่างๆ ของวิถีทางเดินต่อเนื่องทางจอภาพ

เนีอให้ผู้ใช้สามารถวิเคราะหวิถีทาง เดินต่อเนิองทีสร้างชินไค้อย่างสะดวกและรวด เร็ว ชิงพุเลักพเะของวิถีทางเดินในทีนิหมาฮถีง ตำแหน่ง ความเร็ว ความ เร่ง อัตราเร็ว และอัตราเร่งของวิถีทางเดิน โดยจะแสดงออกมาในรูปกราฟความสัมพันธ์ ดังต่อไปนี้

- 4.1 กราม่แสดงความล้มนันธระหว่าง ตำแหน่ง ความเร่ว และความเร่งของแขน ย่อยต่างๆ กับเวลา
- 4 . 2 กราม่แลตงความลัมนันธีระหว่างค้าแหน่งของแขนย่อยทัง3 และลักพาเะวิถีทาง เดินทีปลายแขนแขนกล
- 4 .3 กราฟ่แสดงความสัมนันรระหว่างอัตราเร็ว และอัตราเร่งทีปลายแแขนแขนกล กับเวลา
- 5. การแลตงคลเลักพนะต่างๆ ของวิถีทางเดินทางนสอดเดอร็

*<sup>À</sup>* **1,0 0 0 1 น เ u 0, \*** เนื้อไห้วิถีทางเดินนี้สามารถแสดงต่อผู้ไช้ได้ชัดเจนยิงขึ้นจึงได้นั่นแนวไห้คุณลักษณะ ต่างๆ ของวิถีทางเดินสามารถแสดงออกทางนล๊อต เตอร็ไค้ โดยกำหนตนล๊อตเตอรทใช้เบ็น ของบรีษัท ROLAND รุ่น X-Y 880 ติดต่อผ่านทาง serial port 1 โดยกำหนดโหมดใน การติดต<sup>่</sup>อดังนี้ 4800 baud : 8 databit : 1 stop bit : no parity

การใช้งานโปรแกรมที่<del>นั่</del>นนาขึ้น

โปรแกรมระบบการลังงานนิถกนัจเนาชินให้ผู้ใช้โปรแกรมสามารถสร้างวิถีทางเดินต่อ Iนิอง และวิเคราะหผสในการใช้วิธีการสร้างวิถีทางเดินต่อเนิองไค้อย่างสะดวกและรวด เร็ว รวมถึงสามารถนำวิถีทางเดินต่อเนื่องที่สร้างขึ้นไปใช้งานได้ทันที ผู้นั่นนาจึงออกแบบ ให้มีดำแนะนำแสดงถีงข้นตอนและวิธีการใช้ตามลำดับในตัวโปรแกรมอย่ค้วย

ก่อนการใช้โปรแกรมนิ ผู้ใช้จ ะค้องสร้างไฟ่ลข้อมูลชิงแสดงวิถีทางเดินทีต้องการจาก โปรแกรมช่วยการออกแบบออโตแคด หรือจากโปรแกรมที่นั่ฉนาขี้น หรืออาจจะสร้าง จากโปรแกรมเอดิเตอร็ทัวไปก็ไค้ แต่จะต้องสร้างไม่ลข้อมูลให้มีรายละเอียดตามทีระบของ ไม่ลช้อมูลแต่ละชนิด

การลังงานโปรแกรมจะใช้ระบบเมนูเก็นหลักชิงในแต่ละเมนูจะประกอบด้วยเมนูย่อย ชิงสามารถอริบายถีงหน้าทีของแต่ละคำลังตังนิ

1. Path Gen. เป็นคำสั่งที่ใช้สำหรับการสร้างแนววิถีทางเดินโดยมีความเร็วตาม

ีกาหนด ซึงในค้าลังนีจ»ปร»กอบค้วยค้าลังย่อย 5 ค้าสิง ไค้แท่

1.1 Select file ใช้สำหรับเลือกไฟล์ข้อมลที่ต้องการ

1.2 Robot config. เป็นคำสั่งสำหรับเตรียมข้อมูลรายละเอียดของแขน กสิทีต้องการควบคุม

1.3 Acad tranf. เป็นคำสั่งใช้สำหรับเปลี่ยนข้อมูลที่ได้จากโปรแกรมวาด แบบ ออโดแคด เป็นแนววิถีทางเดิน ซึงในค้าลังนีอังมีค้าลังย่อยอีก 2 ค้าสิง

> - Acad conf. ใช้เตรียมรายละเอียดโปรแกรมวาดแบบ ออโตแคด ให้เหมา»สิมกับแบนกสิทีต้องการควบคุม

> - Run ใช้สร้างและแส<sup>ล</sup>งแนววิถีทางเดินที่ต้องการจากข้อมูลที่ได้จาก โปรแกรมวาดแบบ ออโตแคด

1.4 Path Design เป็นคำสั่งใช้สำหรับกาารเข้าสู่การสร้างทางเดิน 3มิติ ในระบบแกนอ้างอิงแบบคาร์ทีเชียน ซึ่งในคำสั่งนี้ยังมีคำสั่งย่อยอีก 2 คำสั่ง

- Butlt Path. ใช้เข้าสู่โปรแกรมการสร้างทางเดินของแขนกลใน ้ระบบแกนอ้างอิง แบบ คาร์กีเชียน

- Converse Path.ใช้สำหรับเบ่ลียนข้อมูลของแขนกลที่สร้างขึ้นโดย โปรแกรม Built Path. ซึ่งอยู่ในรูปของระบบแกนอ้างอิงแบบคาร์์ทีเชียนไปอยู่ในรูประบบ **แกนอ้างอิงแบบข้อหมน**

1.5 Save ใช้สำหรับเก็บข้อมูลของแนววิถีทางเดินลงแผ่นดิสเก็ต โดยมีนาม สิกสิไปลเป็น ROB

2. **Trsj.** Gen, เป็นค้าลังทีใข้สำหรับเลอกวิอืการสิร้างวิถีทางเดินต่อเนืองแบบ ต่างๆ โดยเราสามารถเลือกได้ 5 วิธี คือ

- การสิร้างวิถีทางเดินต่อเนีองแบบ แบง-นบง

Iเารสิราฟ้วถ**ทาง**เดนด่อเ **นอง**แบบ ควอดดก

- การสร้างวีถีทางเดินต่อเนื่องแบบ เอ็กซ์สไปน์ชนิด x t-spline

- การสร้างัวิถีทางเดินต่อเนื่องแบบ เอ็กซ์สไปน์ชนิด X2-spline

- การสร้างวิถีทางเดินต่อเนื่องแบบ เอ็กซ์สไปน์ชนิด X3-spline

3. Traj. Spec. เป็นคำสั่งใช้สำหรับการแสดงคุณลักษณะต่างๆ ของวิถีทางเดินที่ สร้างซีน โดยมีค้าลังย่อยอีก 4 ค้าลัง คีอ

3.1 Path of link 1 ใช้แสตงกราปความสัมนันธ์ระหว่างตำแหน่ง ความ ี<br>เร็ว และความเร่งของแขนย่อยที่ 1 กับเวลา

3.2 Path of link 2 ใช้แสดงกราน่ความสัมนันธ์ระหว่างตำแหน่ง ความ เร็ว และความเร่งของนขนย่อยที่ 2 กับเวลา

3.3 Path of link 3 ใช้แสดงกรานความส้มพันธ์ระหว่างตำแหน่ง ดวาม ้เร็ว และความเร่งของแขนย่อยที่ 3 กับเวลา

3.4 3D Path ใช้สำหรับแสดงตำแหน่ง อัตราเร็ว และอัตราเร่งที่ปลาย แขในเขนกล โคยมีคำลังย่อยอีก 3 คำลัง คีอ

- All Path ใช้สำหรับแสดงกราฟความสัมพันธ์ระหว่างตำแหน่ง ของแขนย่อยทั้ง 3 และวิถีทางเดินที่ปลายแขนแขนกล กับเวลา
- Path Speed ใช้สำหรับแสดงกราน่ความสัมนันธ์ระหว่างอัตรา เร็วที่ปลายแขนกลกับเวลา
- Path Acceleration ใช้สำหรับแสดงกราฟความสัมนั้นธ์ระ หว่างอัคราเร่งที่ปลายแขนแขนกลกับเวลา

4. Robot Control เป็นคำสั่งที่ใช้สำหรับการสั่งงานและควบคุมแบนกลจุฬา2 โคยแบ่งเป็นคำสั่งอ่อยอีก 2 คำสั่ง คีอ

4 . 1 Power Up ใช้ลำหรับเตรียมระบบคอมพิวเตอร์ให้พร้อมที่จะททำงาน

4.2 SDP ใช้สำหรับเชื่อมระบบรับส่งข้อมูลของแขนกลเข้ากับคอมพิวเตอร์

 $4.3$  Manual control ใช้สั่งงาน และควบคุมแขนกลโดยผู้ใช้

4.4 Computer control ใช้สั่งงาน และควบคุมแขนกลโดยคอมพิวเตอร์ โดยมีคำลังอ่อยอีก 4 คำลัง ฅ็อ

- Install Controller ใช้สร้างข้อมูลของวิถีทางเดินที่ใช้ควบคุม แขนกลไว้ใน Virtual disk D: เนื้อการส่งถ่ายข้อมูลที่รวดเร็ว - Start Control เป็นคำสั่งเริ่มสั่งให้แขนกลท์างาน
- 
- Stop Control เป็นคำสั่งหยุดการทำงานของแขนกลอย่างทันที
- External traj. เป็นคำสั่งใช้สำหรับใช้ข้อมูลของวิถีทางเดิน เดิม ก็เคยสร้างไว้แล้วในการลังงาน และควบคุม

5. Plotter เป็นคำสั่งใช้แสดงคุณลักษณะของวิถีทางเดินต่างๆออกทางพล็อตเตอร์ 6. Position Error เป็นคำสั่งที่ใช้เปรียบเทียบความเบี้ยงเบนระหว่างเส้นทาง เดิน<p a th ) กับวิถีกางเดิน( t r a j e c t o r y ) ของปลายแขนกลก็สร้างมีนใหม่

คำลังก็กล่าวมานีเป็นคำลังหลักก็ควรทำความเข้าใจก่อนการใช้งาน สำหรับวิธ และ รายละเอียดของคำลังแต่ละคำลังจะไส้กล่าวไว้ในภาคผนวกต่อไป